# **pour récepteurs AS3X/SAFE Fichiers de modèles prédéfinis Spektrum**

## **REMARQUES IMPORTANTES SUR LES PRÉRÉGLAGES DE MODÈLES**

## **ATTENTIONÿ: LA SÉCURITÉ AVANT TOUTÿ!**

Les fichiers de modèles prédéfinis référencés ici peuvent grandement simplifier la configuration d'une programmation complexe dans l'émetteur/récepteur pour votre avion préféré. **Étant donné que les configurations mécaniques peuvent varier sur certains types de modèles, il est de votre responsabilité d'effectuer toutes les configurations et vérifications avant le vol recommandées dans le manuel du produit pour vous assurer que toutes**  les commandes fonctionnent dans la bonne direction et dans les limites recommandées par le fabricant. Vous devez également prendre le temps de comprendre les caractéristiques de vol prévues pour chaque mode de vol qui pourrait être activé (par exemple AS3X et SAFE Select). Ces préréglages sont destinés à être utilisés avec l'équipement d'origine dans Bind-N-Fly® (BNF) et l'équipement recommandé/d'origine pour Plug-N-Play (PNP)

des modèles. S'il est répertorié pour un modèle presque prêt à voler (ARF), il est destiné à être utilisé avec l'équipement et la configuration recommandés selon le manuel de ce modèle. En cliquant sur les liens ci-dessous et en utilisant les informations et les fichiers fournis, vous reconnaissez que les vérifications avant le vol relèvent de la seule responsabilité de l'utilisateur final.

Récepteurs AR636B [Trouvez les fichiers de modèle de préréglage du récepteur AR636 ICI](https://drive.google.com/drive/folders/1a7LN5TbaJhDVy2FdBVfxntRMqcXdsfmC?usp=sharing) - Compatible avec la plupart des AR636, AR636A et

et récepteurs AR8360T [Trouvez les fichiers de modèle de préréglage de récepteur intelligent ICI –](https://drive.google.com/drive/folders/1CsVMuIKE1bpwLKmy9xeUw2_IsVuirWjL?usp=sharing) Compatible avec tous les AR630, AR631, AR637TA, AR637T

Câble de programmation USB Spektrum (SPMA3065) requis - [Disponible](https://www.horizonhobby.com/product/transmitter-receiver-programming-cable-usb-interface/SPMA3065.html) ICI Logiciel Spektrum PC Programmer requis (version 3.5 ou supérieure) – [Télécharger ICI](http://spektrumrc.cachefly.net/apps/spektrum_programmer.html)

#### **INSTRUCTIONS D'IMPORTATION DES FICHIERS DE MODÈLES PRÉRÉGLÉS**

1. Accédez au dossier Spektrum File Share Drive correspondant pour [AR636 ou](https://drive.google.com/drive/folders/1a7LN5TbaJhDVy2FdBVfxntRMqcXdsfmC?usp=sharing) Fichiers du récepteur intelligent

2. Localisez le fichier .SRM pour votre modèle et téléchargez via un clic droit ou avec l'icône - sélectionnez Télécharger

3. Le fichier sera enregistré dans votre dossier Téléchargements sur votre ordinateur

- 4. Ouvrez l'application Spektrum PC Programmer [Téléchargez ici](http://spektrumrc.cachefly.net/apps/spektrum_programmer.html) et installez l'application
- 5. Connectez le câble SPMA3065 au port PROG (programmation) du récepteur Vous devriez voir un message sur le

en haut à droite, passez à "Câble connecté mais pas d'appareil"

- 6. Allumez le récepteur
	- un. Si vous utilisez l'USB pour l'alimentation (case à cocher en haut à droite), débranchez les servos, esc, etc. et sélectionnez Alimentation
		- Câble dans la fenêtre contextuelle
	- b. Dans certains cas, vous devez cliquer sur le bouton Connecter de l'application PC
	- c. Si l'application indique qu'il y a une "incompatibilité de modèle" et que vous ne voulez pas perdre de paramètres ou n'êtes pas sûr,
	- nous vous suggérons de cliquer sur "Utiliser les paramètres de l'appareil"
- 7. Une fois connecté, sélectionnez l'onglet Modèles à gauche
- 8. Importer le fichier modèle à partir du dossier Téléchargements bouton Importer en haut à droite ou faire glisser et déposer le modèle sélectionné à partir d'un

dossier à la fenêtre du programmeur. Le fichier modèle sera ajouté au programmeur PC et apparaîtra sous "Autre

Dispositifs"

9. Cliquez sur Sélectionner ou double-cliquez sur le modèle importé à transférer vers votre récepteur. Une fois le transfert effectué

compléter le modèle s'affichera désormais en gras sous "Cet appareil"

10. Éteignez et débranchez l'appareil. Confirmez toutes les directions des surfaces de contrôle et les réponses AS3X.

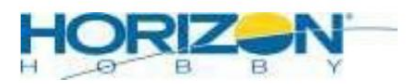

©2021 Horizon Hobby, LLC. Tous les droits sont réservés.

2904Research Rd•Champaign,IL•61822•800.338.4639•horizonhobby.com

**pour récepteurs AS3X/SAFE Fichiers de modèles prédéfinis Spektrum**

### **NAVIGATION DANS LE DISQUE DE PARTAGE DE FICHIERS SPEKTRUM**

Ce lecteur utilise la plate-forme de partage de fichiers robuste de Google, Google Drive. Si vous ne le connaissez pas, il existe des dizaines de didacticiels et de vidéos produits par Google et des groupes tiers qui devraient vous aider à comprendre le système d'annuaire.

Ces fichiers et dossiers sont uniquement destinés à la visualisation et au téléchargement, vous ne pouvez pas télécharger ni modifier aucun aspect des fichiers et vous n'avez accès qu'à la visualisation et au téléchargement de ces fichiers. Vous pouvez également partager l'emplacement du fichier via un lien URL avec d'autres via un lien fourni lors de l'utilisation du clic droit sur votre souris.

Il y a une barre de recherche en haut qui vous permettra de rechercher les fichiers que vous recherchez en utilisant les modèles Item#, Name, file type, etc. Si vous souhaitez parcourir, les fichiers sont regroupés dans des dossiers et étiquetés de manière appropriée pour l'appareil auquel ils sont destinés. La fonction de recherche peut être affinée à l'aide de filtres et d'options de recherche avancées. Veuillez vous référer aux tutoriels et vidéos Google pour en savoir plus sur cette fonction.

## **CONSEILS ET COMPATIBILITÉ CROISÉE**

- Pour une expérience optimale, assurez-vous que votre récepteur est à jour, si ce n'est pas le cas, vous risquez d'obtenir des erreurs lors de l'importation de fichiers.
- orientation pour installer le récepteur AS3X/SAFE. • L'orientation du récepteur est CRITIQUEÿ! Consultez le manuel du modèle pour obtenir des images du bon
- Suivez le manuel du modèle pour la configuration recommandée de l'émetteur OU utilisez notre préréglage fichier modèle pour votre émetteur
- Les fichiers AR636 ne sont pas compatibles avec les récepteurs Smart AS3X/SAFE, et vice versa.
- remplacé par un autre préréglage de modèle. Cela inclut les récepteurs AR636H qui sont inclus avec la plupart des modèles Blade Heli, ainsi que les Hobbyzone Corsair et Parkzone Sukhoi. Si vous avez un AR636 qui ne s'enregistre pas ou ne se met pas à jour à l'aide de l'application PC Programmer, la déclaration ci-dessus en est probablement la raison. • Il existe des récepteurs AR636 sur le marché qui NE PEUVENT PAS être mis à jour, ajustés ou

#### Légende des types de fichiers Spektrum

.SPM = Type de fichier de modèle prédéfini DX (Gen1 et Gen2)

- .NSPM = type de fichier de modèle prédéfini NX
- .ISPM = Type de fichier de modèle prédéfini iX
- .SRM = Type de fichier de modèle de préréglage de récepteur AS3X
- .SRD = Type de fichier de modèle prédéfini DXe

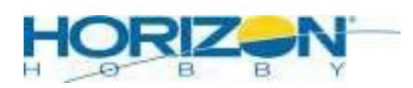